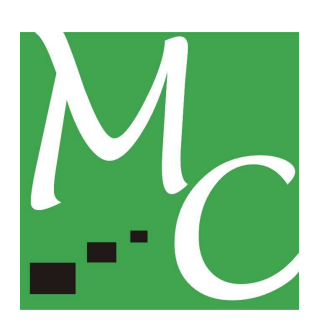

# **MANUALE UTENTE**

**Gateway DLMS-MODBUS per LANDIS&GYR E650 con RS485** 

**P/N: GW-DLMS-485-LG** 

Edizione 2.0

MarCom **MARCOM SRL** 

Tel. +390450204747 Email: info@marcomweb.it Via Mezzacampagna 52 (int. 29) www.marcomweb.it

## **Revision Sheet**

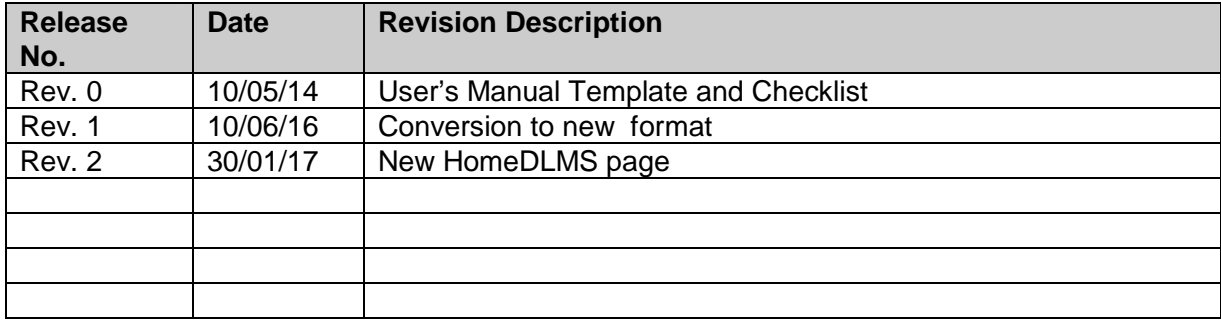

# **MANUALE UTENTE**

# **SOMMARIO**

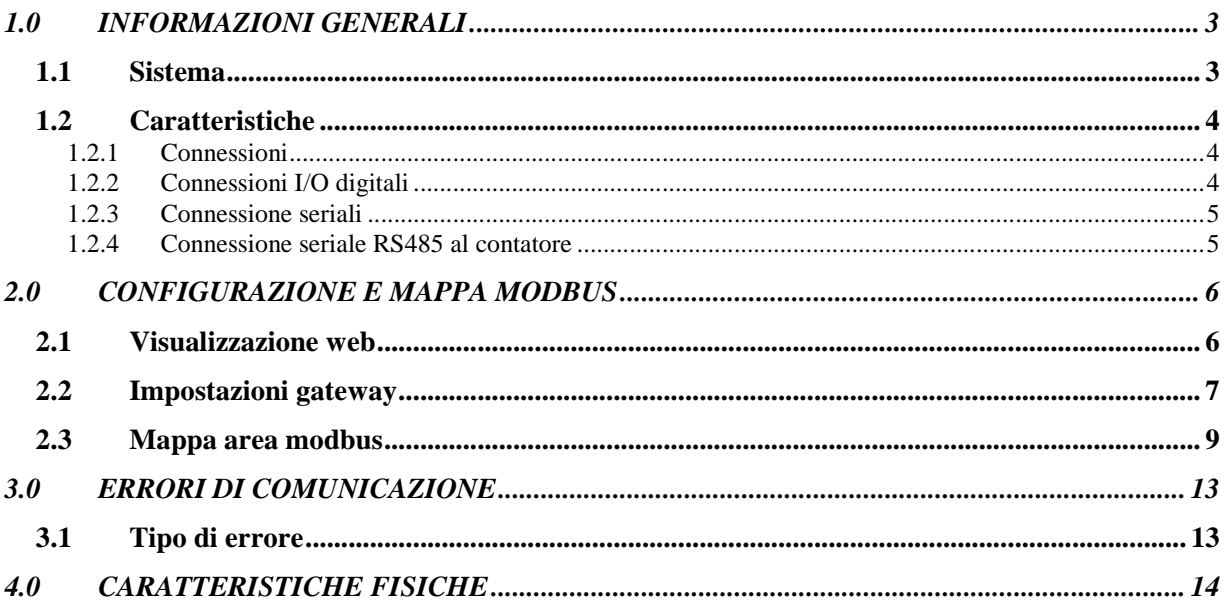

## **1.0 INFORMAZIONI GENERALI**

### **1.1 Sistema**

Il Protocollo **DLMS** (Device Language Message Specification) viene utilizzato nell'ambito dei contatori ed in particolare dei contatori di energia elettrica per la lettura dei dati. Lo standard di riferimento è IEC 62056.

Esso si basa su dei servizi che consentono di leggere degli oggetti, definiti OBIS, all'interno dei quali sono mappati i valori di funzionamento del misuratore secondo dei profili standard.

Con il **Gateway DLMS-MODBUS** è possibile leggere attraverso il protocollo MODBUS RTU o MODBUS TCP i dati messi a disposizione dal misuratore dotato di protocollo DLMS.

Questa versione del gateway legge i dati da un massimo di quattro gateway attraverso la porta RS485 e mette a disposizione gli stessi su: due porte RS232 MODBUS RTU slave e su una porta Ethernet MODBUS TCP Server (massimo 3 connessioni client).

## **1.2 Caratteristiche**

#### **1.2.1 Connessioni**

Il gateway presenta:

- 2 x Porte seriali RS232 per la lettura dei dati da parte di un master Modbus RTU
- 1 x Porta seriale RS485 per il collegamento ai contatori
- **1** x Porta Ethernet per la lettura dei dati da parte di un master Modbus TCP
- 1 connettore a viti per l'alimentazione 10-30 VDC (min. 2 W)
- LED di segnalazione sulla parte frontale per la diagnostica della comunicazione
- $\bullet$  2 x Digital Input (\*)

.

2 x Digital Output (\*)

(\*) Il loro stato è mappato in registri Modbus.

#### **1.2.2 Connessioni I/O digitali**

Lo schema degli ingressi/uscite digitali:

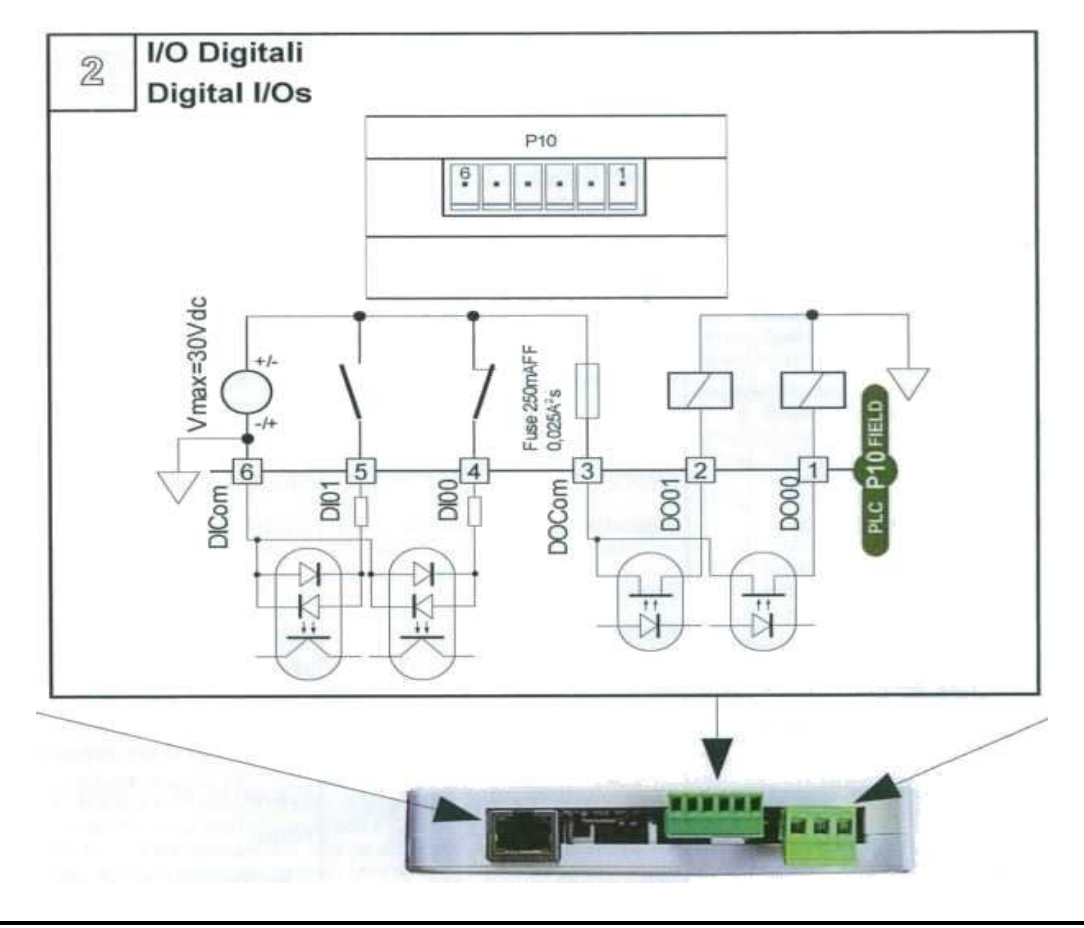

#### **1.2.3 Connessione seriali**

Schema porte seriali RS232 e RS485:

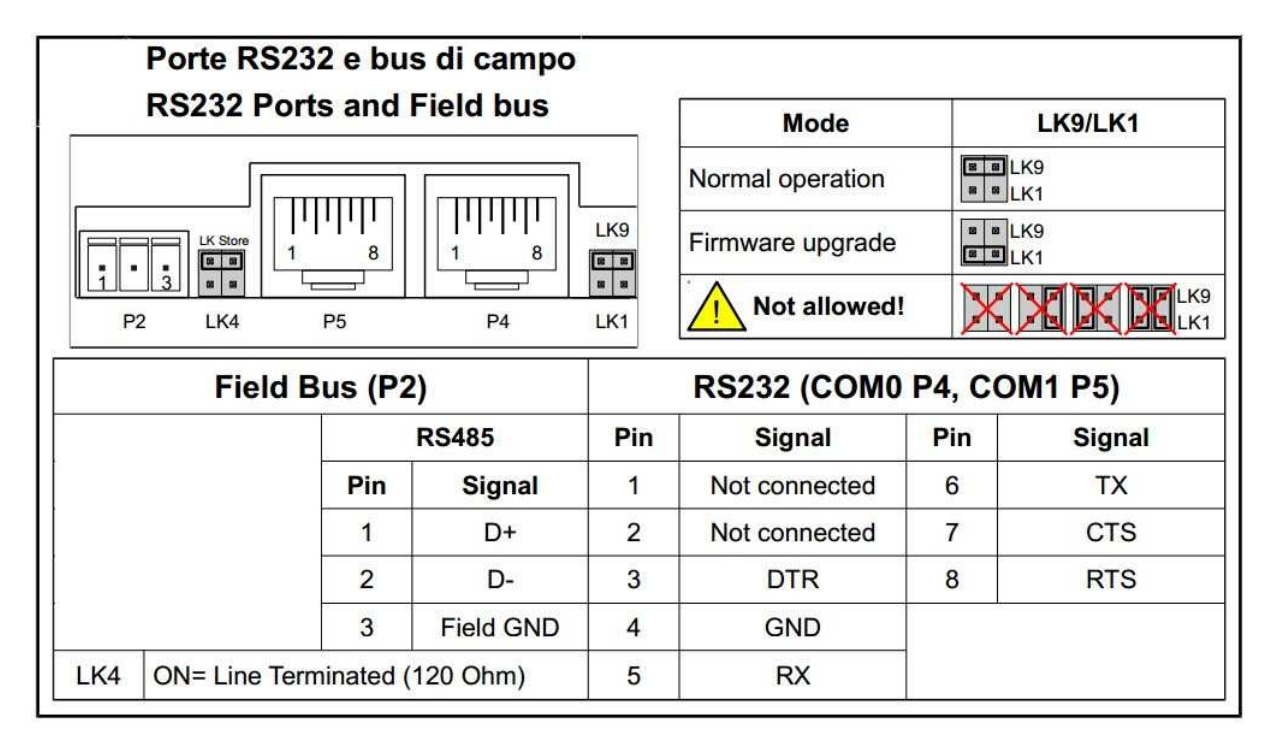

#### **1.2.4 Connessione seriale RS485 al contatore**

Schema collegamento RS485 al contatore:

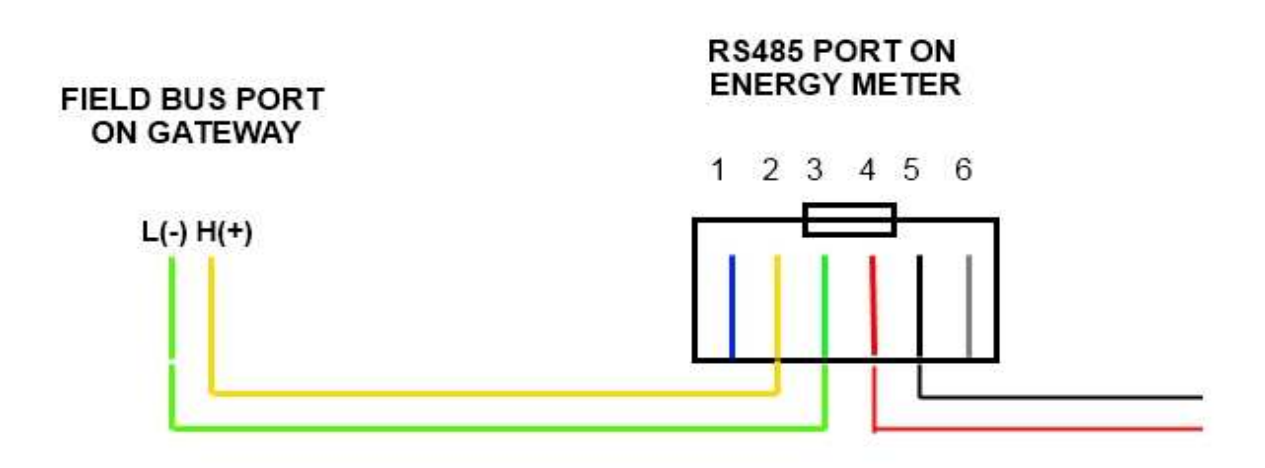

I misuratori devono essere collegati al connettore FIELD BUS su L- e H+. Sulla linea RS485 possono essere collegati fino a 4 contatori.

# **2.0 CONFIGURAZIONE E MAPPA MODBUS**

## **2.1 Visualizzazione web**

Per visualizzare le pagine web contenenti i dati letti dal contatore è necessario collegarlo alla rete Ethernet sfruttando la porta RJ45 a disposizione. Con un browser web basta digitare l'indirizzo di default: **192.168.0.122**; in caso di mancata connessione controllare di avere sulla propria scheda di rete un indirizzo sulla sottorete 192.168.0.X.

Si arriva così alla schermata principale Home DLMS del Gateway con i valori comuni a tutti i contatori.

Home PLC | Home DLMS | Meter1 | Meter2 | Meter3 | Meter4

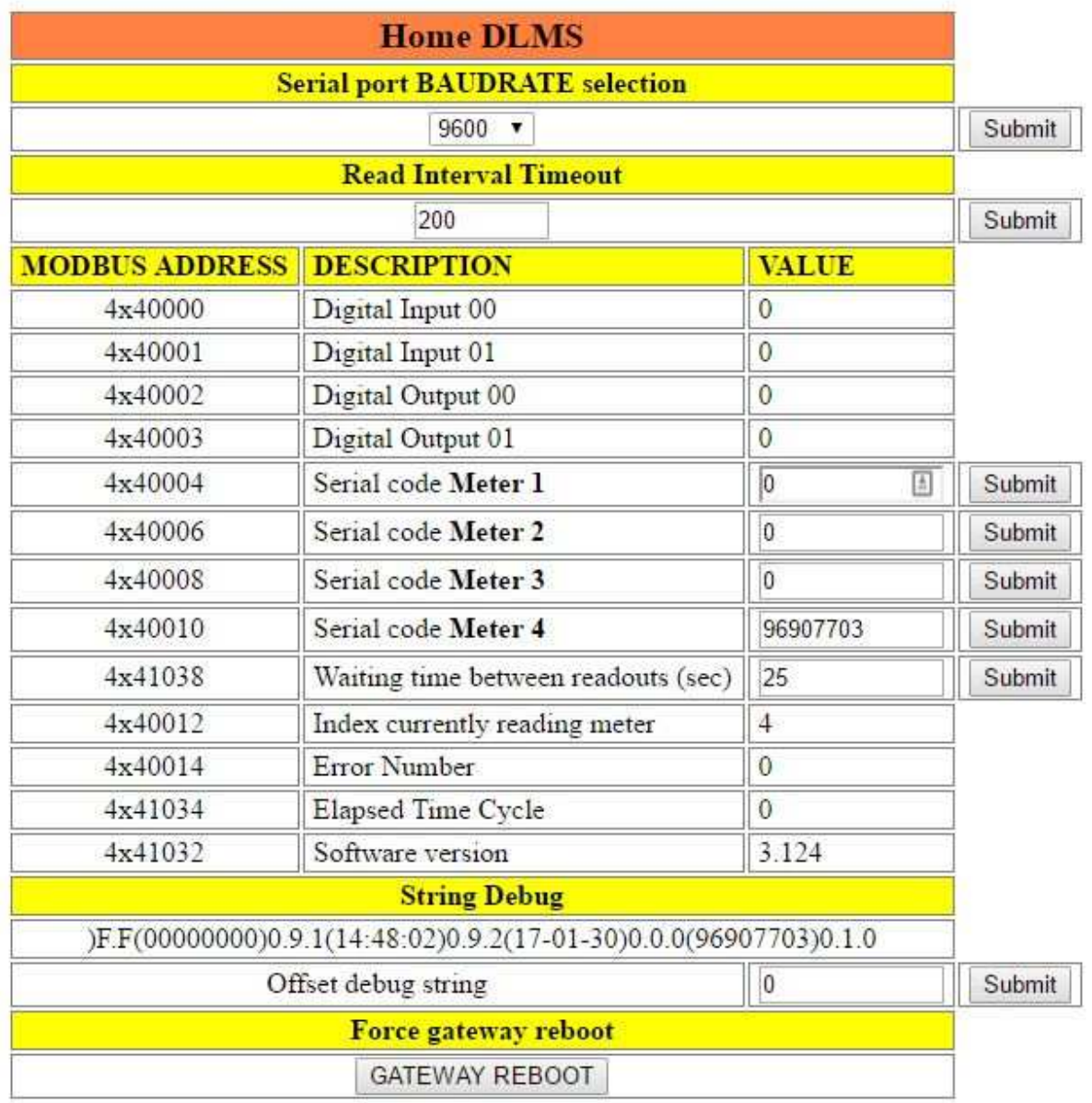

Da questa pagina, attraverso i link nella parte alta della pagina, è possibile navigare nelle pagine contenenti i dati relativi ai singoli Meter oppure andare sulle pagine di configurazione del Gateway (Home PLC).

E' possibile modificare il baudrate della porta collegata al contatore dalla tendina **Serial port baudrate selection** nel caso sia diversa dalla velocità standard 9600.

**Time between readouts** può essere modificato da 10 a 3600 secondi.

Con il pulsante **GATEWAY REBOOT** Si può forzare il riavvio del gateway.

La conferma delle modifiche viene registrata con il pulsante Submit.

Inoltre è possibile modificare i seriali dei contatori collegati al Gateway. Questo passaggio è necessario per attivare la comunicazione tra gateway e misuratore.

## **2.2 Impostazioni gateway**

Per modificare le impostazioni del gateway, ad esempio il suo indirizzo IP, è necessario accedere alle pagine di configurazione attraverso l'apposito link (HomePLC) nell'intestazione delle pagine web che riportano i dati letti dai contatori. Si arriva così alla schermata iniziale di configurazione del dispositivo e cliccando su Network Setup si può modificare le impostazioni di rete del dispositivo.

Le credenziali per l'accesso sono: Username = **Admin**, Password = **Admin**.

I cambiamenti delle impostazioni su queste pagine sono effettivi dopo un riavvio dell'alimentazione del gateway.

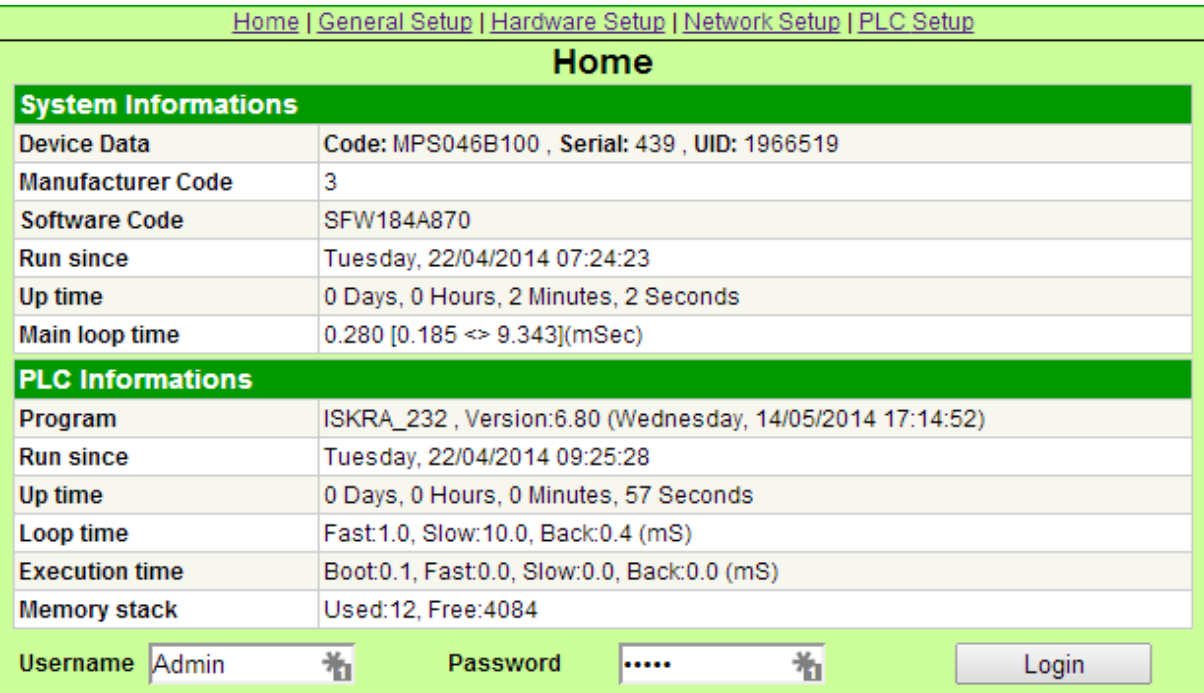

Nella pagina Hardware Setup è possibile modificare i parametri per la comunicazione modbus del dispositivo, come baudrate, parità e nodo modbus. La porta **COM2** si riferisce alla porta RS485 del dispositivo, identificata con **FIELD BUS** sul case del gateway.

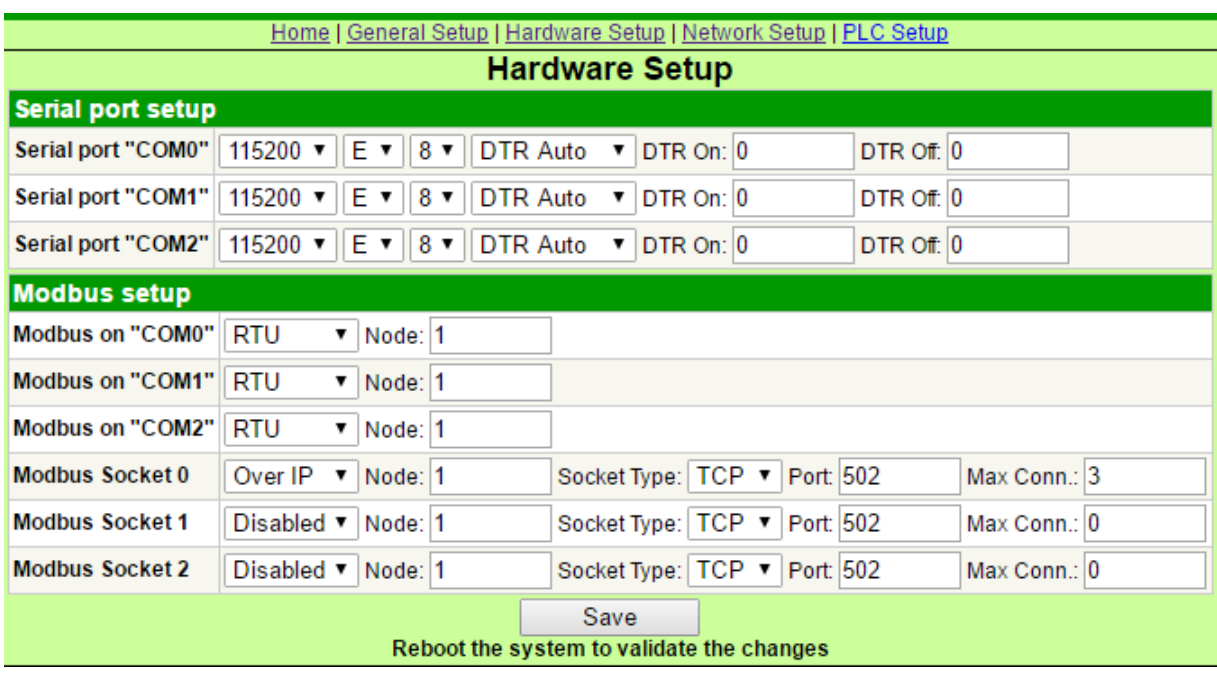

Modifiche alla porta **COM2** non sono necessarie in quanto i parametri sono forzati dal software.

## **2.3 Mappa area modbus**

I dati letti dal contatore vengono appoggiati in area di memoria Holding Register. In caso di OBIS non trovato nel registro MODBUS corrispondente viene posto il valore -1. Una copia dei valori della seguente tabella è presente a partire dal registro 4x20000. Il tempo di refresh dei valori è circa **Time between readouts** \* N, con N il numero di contatori collegati al gateway e configurati nella pagina Home DLMS.

Gli indirizzi modbus sono base 1 e per i valori a doppia word potrebbe essere necessario lo swap delle stesse.

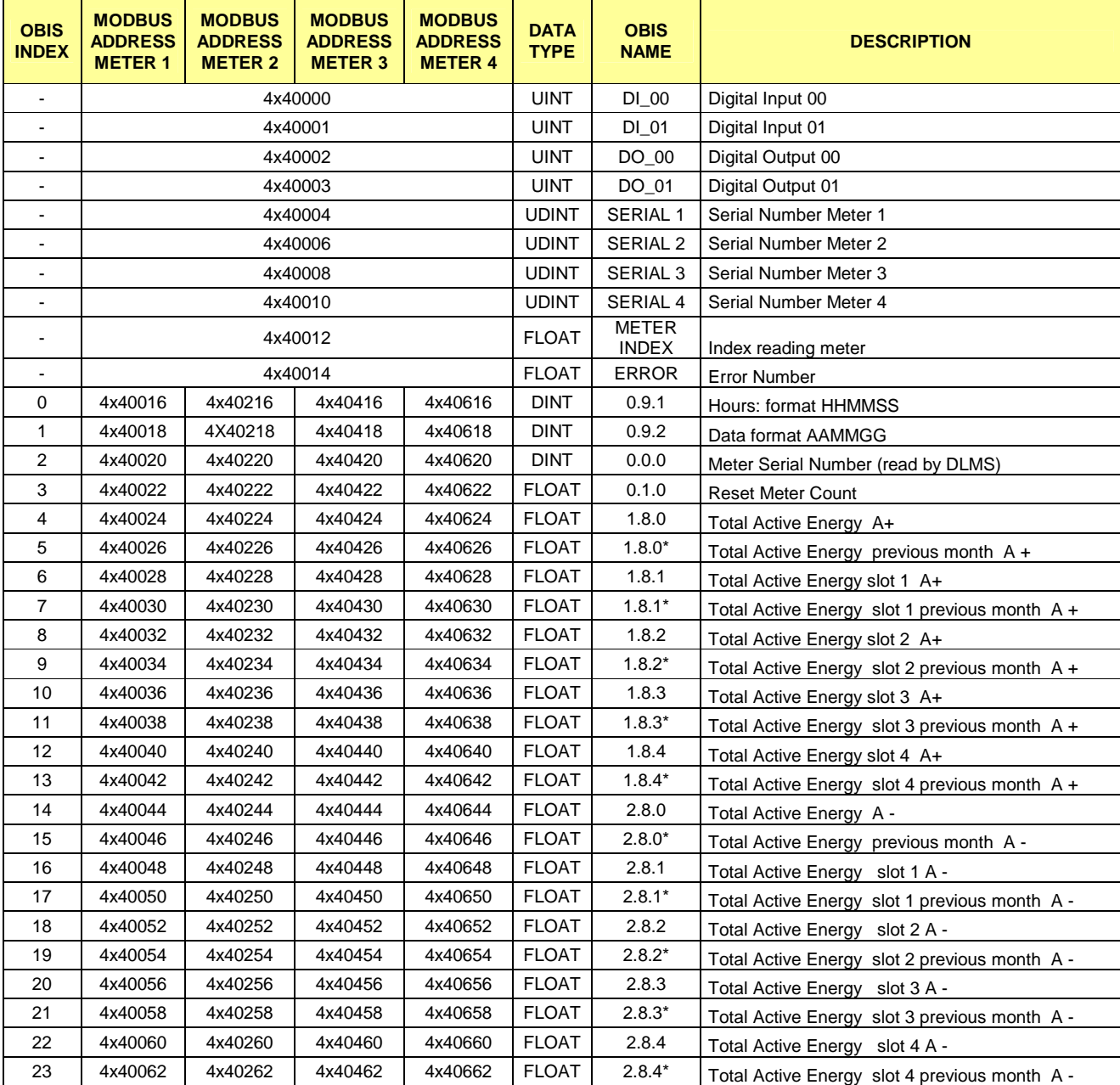

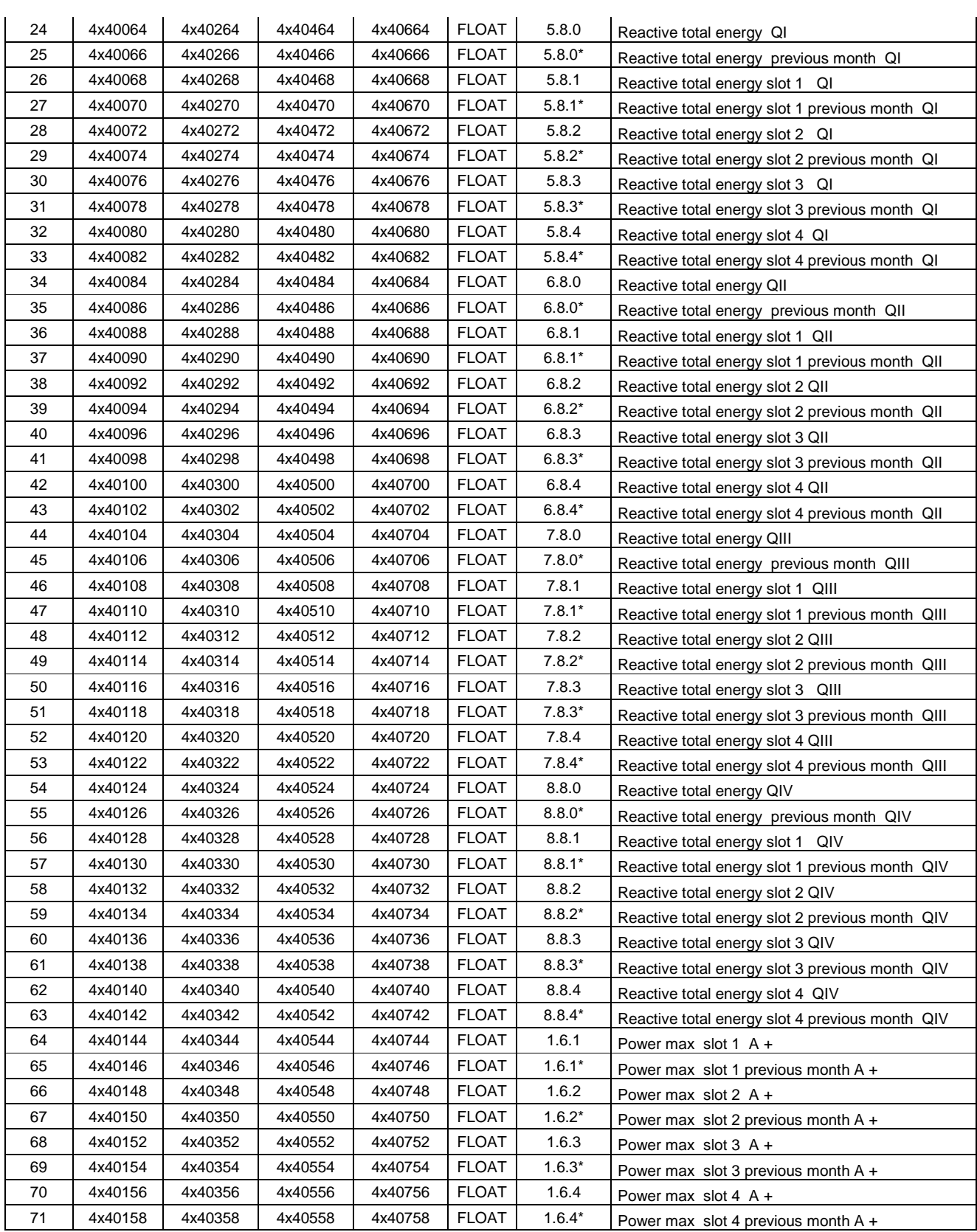

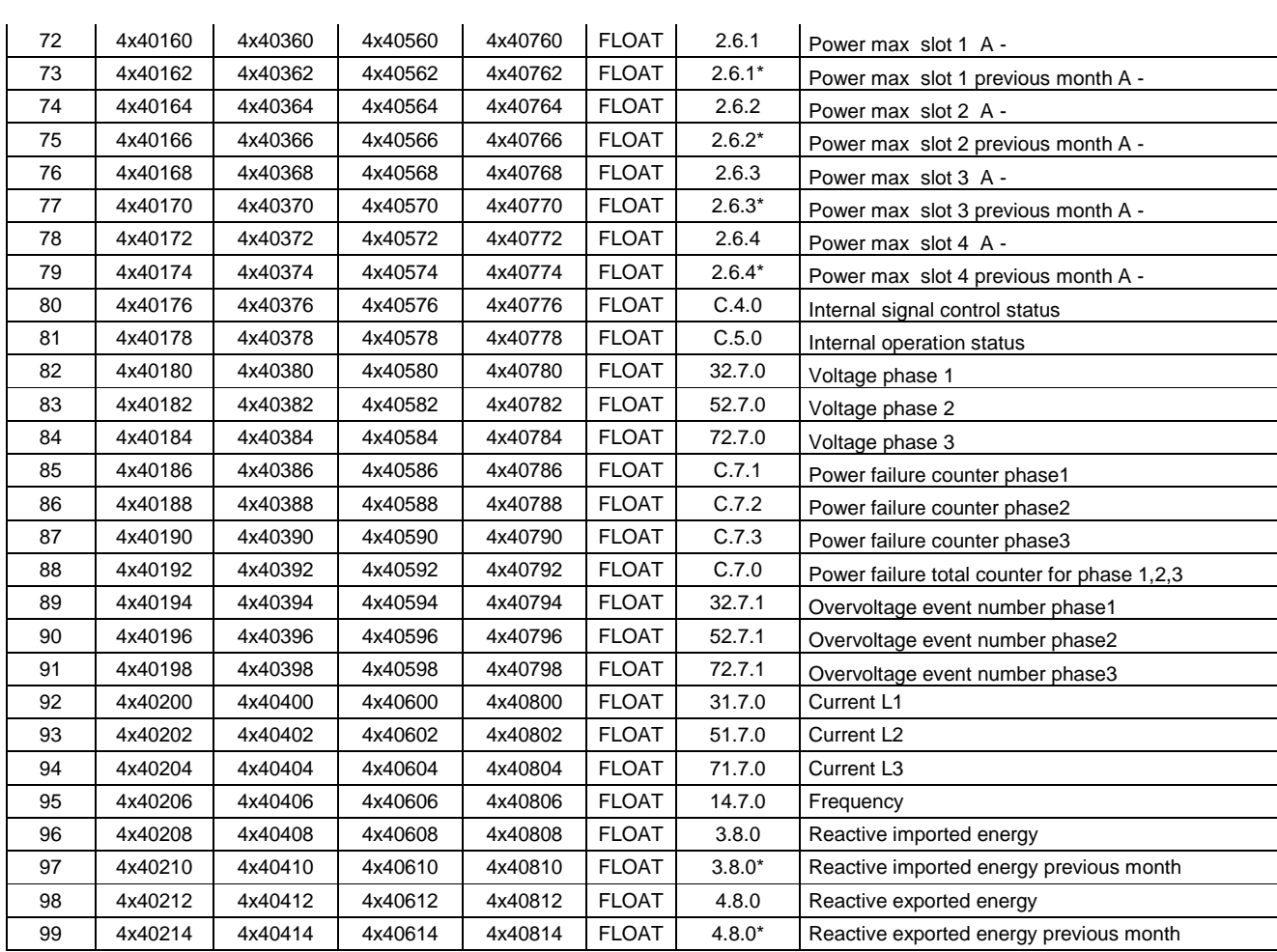

Alcuni sistemi hanno problemi con i numeri in formato reale, quindi è presente una copia dei valori totali di energia in formato UNSIGNED LONG:

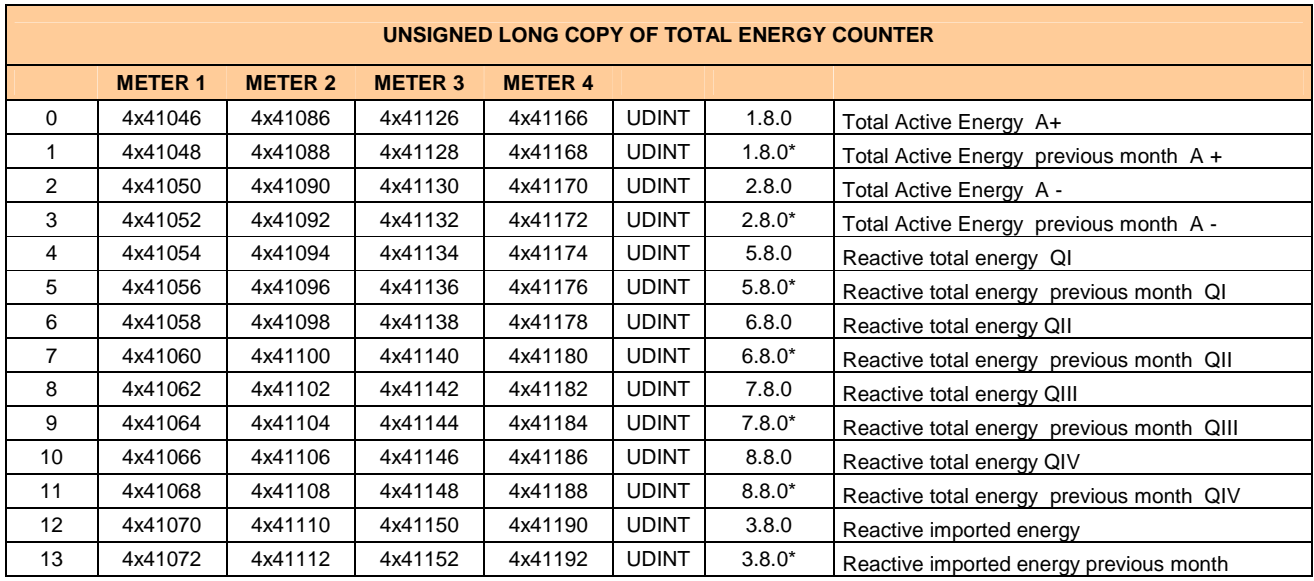

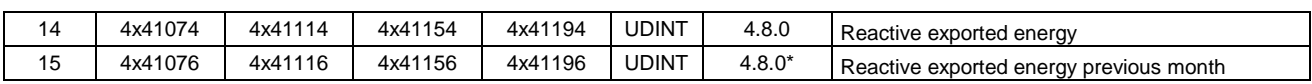

# **3.0 ERRORI DI COMUNICAZIONE**

## **3.1 Tipo di errore**

Gli errori indicati nell'area modbus Error Number sono composti da due cifre: **AB**.

- **A** : indica il contatore al quale è riferito
- **B** : indica il tipo di errore
	- > 5 : la porta seriale non si è aperta correttamente
	- ▶ 6 : la comunicazione non è avvenuta entro il tempo stabilito
	- > 1 : il misuratore non risponde al gateway -> controllare cablaggio cavo e verificare se il seriale del misuratore è scritto correttamente e nell'area modbus corretta
	- > 2 : errore nell'estrazione del codice identificativo del misuratore dal messaggio di risposta -> controllare cablaggio cavo
	- > 7 : messaggio di risposta del misuratore di dimensione superiore al buffer gestito dal gateway -> il misuratore memorizza un numero troppo elevato di "valori precedenti"
	- > 8 : messaggio di risposta del misuratore vuoto -> controllare cablaggio cavo

Esistono altri due errori:

• 888 : errore timeout globale (attivo se non ci sono seriali dei misuratori scritti in area modbus)

• 999 : errore verifica autenticità software e hardware

## **4.0 CARATTERISTICHE FISICHE**

Le dimensioni del gateway sono:

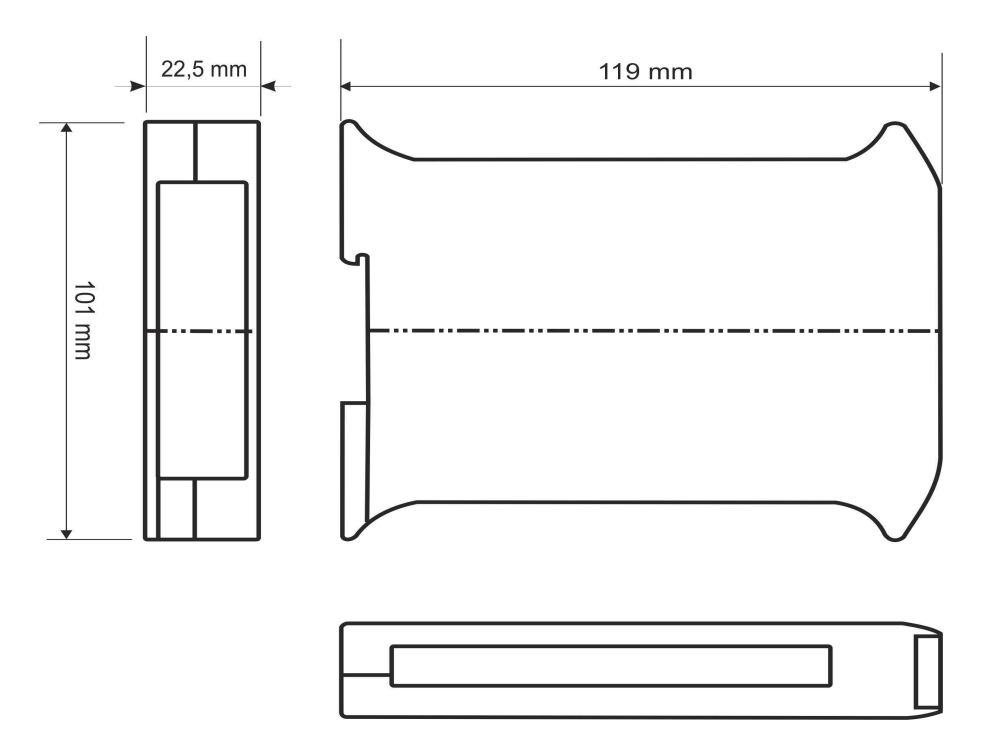